## オンライン接続テスト実施手順書

◆テストの実施にあたっては、インターネット環境及びパソコンまたはタブレット・スマートフォ ンをご用意ください。(マイク、スピーカー、インカメラのあるもの)

◆以下の手順は、パソコンでの操作をベースに作成しています。タブレットやスマートフォン の場合は、若干画面が異なります。

## 【手順1】 Zoom ミーティングに参加する

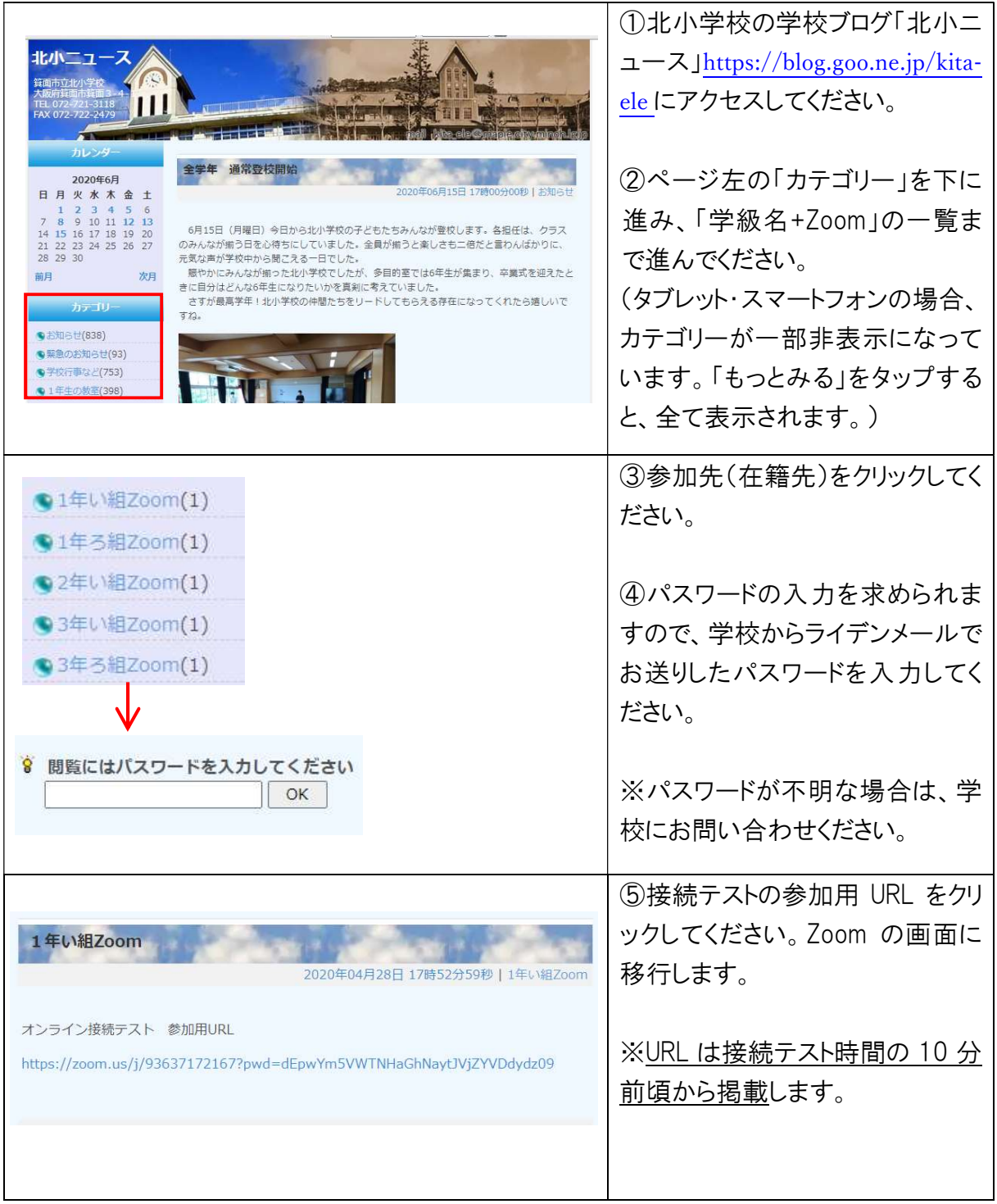

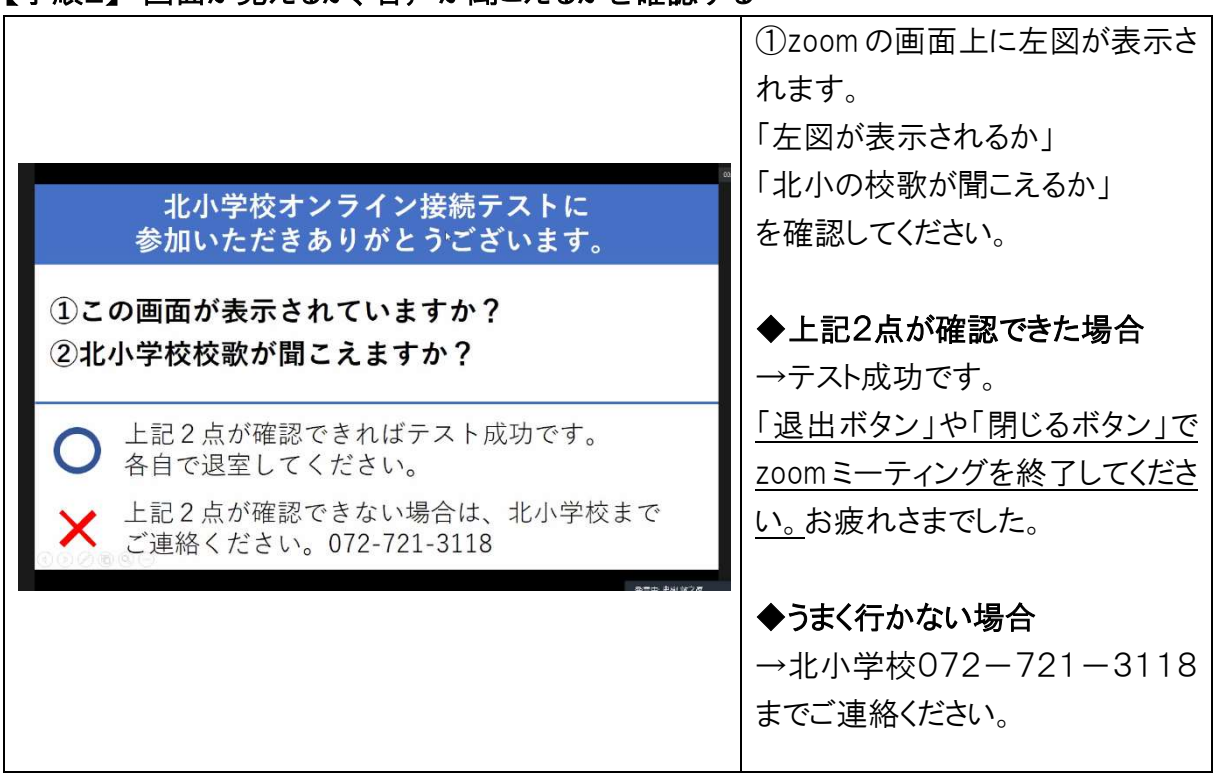

【手順2】 画面が見えるか、音声が聞こえるかを確認する

\*他学年、他学級の児童・保護者が複数同時に接続します。 \*テスト成功後は、速やかに退室をお願いします。